# **AMUG Cool Data DVD!**

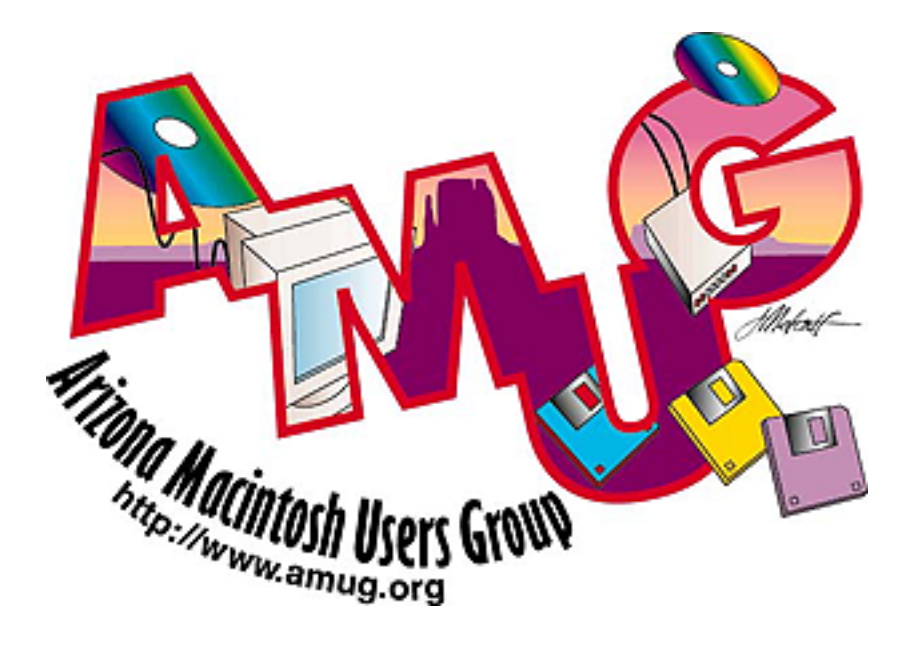

#### **The Latest & Best Collection**

There are approximately 9,700 archives on this **Cooldata AMUG DVD**. There are twenty categories of software included equaling approximately 3 gigs of compressed Macintosh archives.

This CD-ROM is the most current collection available with items added as late as March 2000. This DVD is compatible with several Mac BBS system and **makes a GREAT personal library!**

#### **If it's not on The AMUG DVD, it probably does not exist!**

Categories include Art, Business, Database, Education, Fonts, Games, Icons, Internet, MIDI, Multimedia, Music, News, Prog, QuickTime, System, Telecom, Unstuff, Updates and Utilities. We added a picture preview mode that allows users to see a 128\*128 pixel preview of all art, quicktime and fonts before they download them or decompress them. You can view these previews with the AMUG Art & Font Previewer located in the Exclusives folder on the DVD or by using Show Info.

#### **Drag and Drop Description/PICT Reader!**

Our off line description reader "Show Info" allows users to drag and drop files in the files folder onto this tool to display descriptions of any of the files in the files

folder. In addition, files in the Art, Fonts and QuickTime folders will also display a 128\*128 pict of the archive contents. All compressed files are in Stuffit Deluxe format for consistency and ease of use. "Show Info" also allows you to decompress files while viewing the description.

#### **Stuffit Expander**

Another tool on the disk is Stuffit Expander. You can drag and drop files onto it under System 7 or greater for easy decompression. Placing this file on the desktop along with Show Info gives you the ability to quickly get info on a file and decompress it.

### **File Descriptions**

Using "Show Info" you can easily display the descriptions stored in each file as a resource. FileMaker Pro and text databases of all the files are available as well.

#### Filemaker

The Filemaker master database is located in the Exclusives folder on the AMUG DVD along with a stand-alone version of FileMaker. You can easily find your favorite file by name, keyword or other search paramaters using this tool.

#### BBEdit Lite

BBEdit is our text reader of choice. All of our directories are in BBEdit format. The nice thing about BBEdit lite is that it opens any size text file without the nasty 32k limitation of many other text readers. You can also use grep searches to look for keywords in any of our directories. You will find three types of directories in our file areas. The "files by name" list which is an alphabetical listing of all files in that category. The "files by date" list which will show you all files in a category by date they were added to the collection. And the "files.db" list which allows you to import the category directory into your favorite database. All of these directories can easily be read by BBEdit.

### **AMUG on the Internet**

You can visit AMUGs on the internet. Our order form is on the World Wide Web at http://www.amug.org/. This is a secure site using RSA encryption of your order data. We also have many mirrors of the hottest sites including the AMUG DVD at our ftp site at ftp.amug.org/. For more information on any AMUG product please send mail to sales@amug.org.

### **Special thanks!**

Special thanks and credit to all of the authors for making this collection a success.

# *Support the Authors!*

If you have additional features you would like to see added to the collection, please feel free to write or call us. We are interested in making the world of public domain and shareware easily understandable to the public.

Arizona Macintosh Users Group, Inc. spends thousands of hours creating the interface on this DVD. Any charge for this DVD is solely to support the creation of the interface. No fee is charged to download any of the shareware and public domain files provided on this DVD. Shareware programs require separate payment to authors if found useful.

Copyright © Arizona Macintosh Users Group, Inc. 2000. All rights reserved. Portions © copyright Apple Computer Inc., and other portions copyright of their respective owners. Arizona Macintosh Users Group, Inc. has created and exclusively licensed hundreds of copyrighted files scattered throughout this collection. Selling these items on other producrs violates copyright law. Copyrights will be strictly enforced.

Only by supporting the shareware authors and sending in the requested shareware fees will this type of software distribution continue. If you decompress a file and find it useful, **please pay the shareware fee**. When users are dishonest with the authors, they become soured on the shareware market and may stop updating their programs, publishing new programs, or they sell their products commercially. **Thanks again for supporting Shareware authors!**

Arizona Macintosh Users Group, Inc. 4131 N. 24th Street #A-120 Phoenix, AZ 85016 USA http://www.amug.org (602) 840-1726 (voice) sales@amug.org

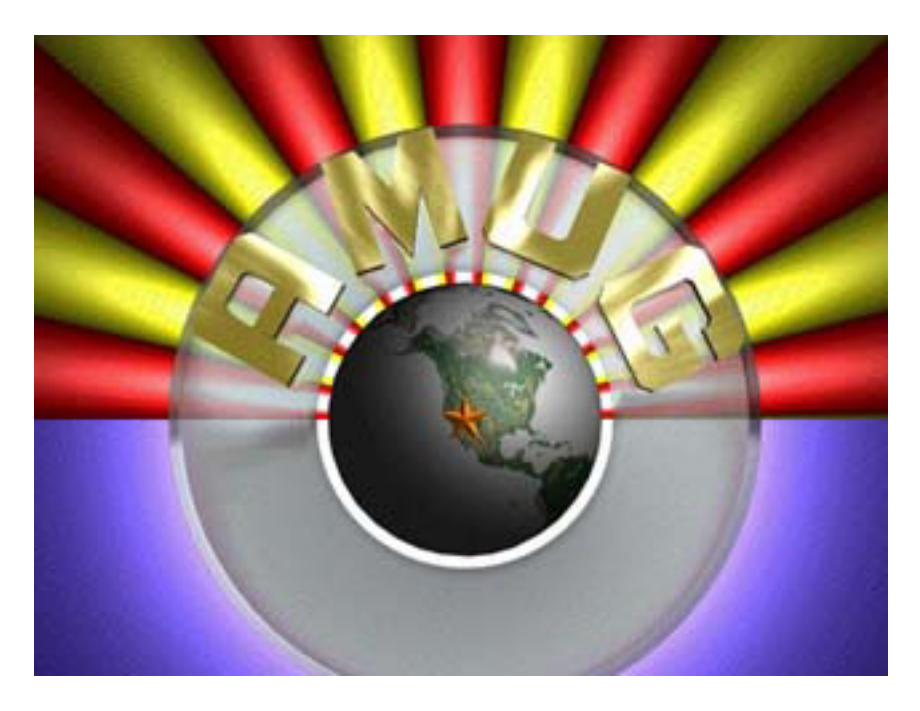

# **AMUG MEMBERSHIP Free 30 day membership for registered DVD users!**

Every "AMUG DVD" purchaser receives a FREE 30 day membership in the Arizona Macintosh Users Group, Inc.. To get a FREE newsletter as well simply print and send the form below to Arizona Macintosh Users Group, Inc. 4131 N. 24th Street #A-120 Phoenix, AZ 85016 USA

If you wish to obtain a full one year membership, registered users can do so by sending \$39.00 to AMUG at the address above.

## AMUG MEMBERSHIP APPLICATION Yes I Would Like to Join AMUG!!

Today's Date \_\_\_\_\_\_\_ Name: \_\_\_\_\_\_\_\_\_\_\_\_\_\_\_\_\_\_\_\_\_\_\_\_\_\_\_\_\_\_\_\_\_\_\_\_\_\_\_\_\_\_\_\_\_\_\_

Address: \_\_\_\_\_\_\_\_\_\_\_\_\_\_\_\_\_\_\_\_\_\_\_\_\_\_\_\_\_\_\_\_\_\_\_\_\_\_\_\_\_\_\_\_\_ DOCMaker Shareware Document Page 4 Page 1 Dima 18 nove 2018

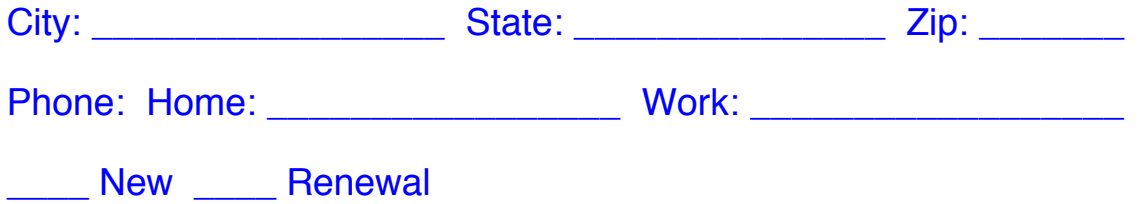

### •• ABOUT THE AMUG ORGANIZATION •••

 The Arizona Macintosh Users Group (AMUG) is a non-profit 501-C3 organization incorporated in the State of Arizona. Its purpose is to provide education and assistance to its members in the use of Macintosh Computers and related products. If you are not a member, there are several ways you can join. One is to just come to a meeting. Meetings are generally open to the public. Although you may be urged to join if you attend a meeting, the sell will be soft, a hard sell is not necessary once you become aware of all the services offered. To find out about meeting schedules you can call the Information Hotline, (602) 277-5142 or our offices at (602) 553-8966. However, to get yourself on the mailing list and eligible to log on to the Bulletin Board System you may wish to mail in your membership application.

 AMUG is not affiliated with Apple Computer, Inc., or any other commercial enterprise. Apple is a registered trademark of Apple Computer, Inc. Macintosh is a trademark licensed to Apple Computer, Inc. AMUG and its officers assume no liability or responsibility for products or services advertised in our Newsletter or other AMUG publications, or made available through our library or Bulletin Board System.

 In a similar vein, software publishers or members of AMUG often demonstrate hardware or software at meetings. This should not be taken as an AMUG endorsement or recommendation for those products. Theses demonstrations should be taken simply as another source of information for your private use in acquiring hardware or software.

 AMUG officers and others who help with its activities are unpaid volunteers (although membership extension is offered to officers who serve a full year). The bylaws state that all members are expected to lend service to the club once a year. If you are willing to offer some help in club activities, please contact us by any of the means indicated herein and leave the particulars. By helping AMUG, you are helping others, and it is likely you will be the greatest benefactor.

Arizona Macintosh User's Group, Inc. 4131 N. 24th Street Suite A-120 Phoenix, AZ 85016 Resource Center (602) 840-1726

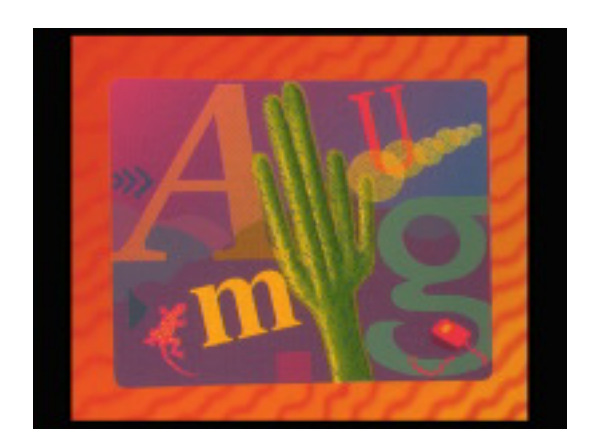

# "AMUG DVD"

# Using this DVD for Personal Use ...

### **How do I find my favorite files on this DVD?**

At first sight the amount of data on this DVD may seem more than one can easily handle. We have provided several tools so that you can search for your favorite files in a number of ways...

### Filemaker

The Filemaker master database is located in the Exclusives folderr. You can easily find your favorite file by name, keyword or other search paramaters using this tool.

### BBEdit Lite

BBEdit is our text reader of choice. All of our directories are in BBEdit format. The nice thing about BBEdit lite is that it opens any size text file without the nasty 32k limitation of many other text readers. You can also use grep searches to look for keywords in any of our directories. You will find three types of directories in our file areas. The "files by name" list which is an alphabetical listing of all files in that category. The "files by date" list which will show you all files in a category by date they were added to the collection. And the "files.db" list which allows you to import the category directory into your favorite database. All of these directories can easily be read by BBEdit.

Show Info...

On the CD-ROM desktop you will find a utility called Show Info. Once a file is dropped on this utility it will display the AMUG Files description(s) for that file or group of files that are dropped on it.

#### Font & Art Previews

If you want to preview what the art, font or QT movies on the DVD, then use our Pict Preview player in Exclusives to preview them. The name of the file shown is located at the bottom of the preview should you wish to retrieve it. You can also do a find with our player if you know the name of the art, font or movie you are looking for.

### Compression...

The DVD contains Stuffit Deluxe compressed files. Stuffit Expander is located in the CD Setup:Stuffit folder. Drag and drop decompression was never easier. Just place expander on your desktop then copy the file from the DVD to your computer desktop that you wish to expand. Next drop that file on expander and watch it decompress the file for you.

Remember that the DVD is a locked drive, so all decompression will need to be done on your hard drive.

# Here is a simple Map of the layout:

### **AMUG**

**AMUG Info -** Look for Apple files and information on AMUG here.

**CD Setup** - If you run a BBS this folder contains directories for several Mac BBS's. Stuffit and BBedit Lite are located here too.

**Exclusives** - This folder contains the FileMaker Pro database for navigating through the AMUG DVD. Our Pict Preview player is located here as well.

**Files** - This contains all of the shareware and public domain files. Show Info is also provided for drag and drop file viewing.

**Sysops** - This folder contains great tools for sysops running a BBS.

# *Support the Authors!*

Only by supporting the shareware authors and sending in the requested shareware fees will this type of software distribution continue. If you find a shareware file useful, **please pay the shareware fee**. When users are dishonest with the authors, they become soured on the shareware market and may stop updating their programs, publishing new programs, or they sell their

products commercially. **Thanks again for supporting Shareware and authors!**

Arizona Macintosh Users Group, Inc. 4131 N. 24th Street #A-120 Phoenix, AZ 85016 USA http://www.amug.org (602) 840-1726 (voice) sales@amug.org